# JAVNI SEKTOR - Solidarnostna **V tem prispevku**pomoč - POPLAVE 2023

Zadnja sprememba 25/08/2023 12:49 pm CEST | Objavljeno 25/08/2023

Državni zbor je na izredni seji, dne 9. 8. 2023, sprejel Zakon o spremembah in dopolnitvah Zakona o odpravi posledic naravnih nesreč (ZOPNN-F).

Z 52. členom Zakona o spremembah in dopolnitvah Zakona o odpravi posledic naravnih nesreč - ZOPNN-F (Ur. list RS, št. [88/23](https://www.uradni-list.si/_pdf/2023/Ur/u2023088.pdf)) je za primere enkratne solidarnostne pomoči, ki jo izplača delodajalec v letu 2023, za hujšo škodo, nastalo delojemalcu zaradi naravne nesreče poplav v avgustu 2023, določeno, da se le-ta ne všteva v davčno osnovo do 10.000 eurov. Za hujšo škodo se šteje škoda, ki ogroža zdravje in povzroča neprimerno življenjsko okolje za bivanje.

V teh primerih bo torej višina neobdavčenega zneska enkratne solidarnostne pomoči znašala 10.000 eurov namesto splošno veljavne višine 2.000 eurov. Znesek te enkratne solidarnostne pomoči se v delu, ki presega 10.000 eurov, všteva v davčno osnovo dohodka iz delovnega razmerja.

Iz navedenega izhaja, da morajo za davčno obravnavo enkratne solidarnostne pomoči po 52. členu ZOPNN-F biti izpolnjeni naslednji pogoji:

- delojemalec je utrpel hujšo škodo zaradi naravne nesreče poplav v avgustu 2023,

- delodajalec enkratno solidarnostno pomoč izplača v letu 2023,

- delojemalcu je nastala takšna (hujša) škoda, ki ogroža zdravje in povzroča neprimerno življenjsko okolje za bivanje.

Delodajalec mora kot plačnik davka po 58. členu ZDavP-2 zagotoviti pogoje in poznati okoliščine posameznega primera, da bo pravilno izračunal davčni odtegljaj od dohodkov iz delovnega razmerja. V primeru izplačila enkratne solidarnostne pomoči po 52. členu ZOPNN-F mora tako delodajalec za vsak posamičen primer zagotoviti ustrezna dokazila o izpolnjevanju pogojev iz te določbe. Pogoj, da se lahko uporabi davčna obravnava enkratne solidarnostne pomoči po 52. členu ZOPNN-F, je neposredna prizadetost delojemalca zaradi poplav v avgustu 2023, kot je primeroma poškodovanje ali uničenje nepremičnine, v kateri biva ali poškodovanje ali uničenje opreme nepremičnine, v kateri biva.

Delojemalec mora pred izplačilom enkratne solidarnostne pomoči po tej določbi, delodajalcu nastalo škodo izkazati z ustreznimi dokazili o nastanku takšne škode, ki ogroža zdravje in povzroča neprimerno

življenjsko okolje za bivanje, npr.: zapisnik o prijavi škodnega dogodka na delojemalčevemu prebivališču zavarovalnici, cenitve, fotografije, iz katerih je razvidna škoda na delojemalčevemu prebivališču, računi popravil, dokazila o prejetih sredstvih za popravo škode, ipd.

Delodajalec o izplačilih enkratne solidarnostne pomoči poroča v REK-O, kjer se neobdavčen znesek solidarnostne pomoči vpiše v polje B012 Solidarnostna pomoč.

## **Solidarnostna pomoč – do uredbe**

Novo vrsto obračuna za solidarnostno pomoč si v sistem obračuna dodate tako, da na osnovnem meniju v programu za Obračun plač izberete…**Šifranti…Sistem obračuna…Vrste obračuna.**

Šifrant sortirajte po šifri J. Najprej preverite, katera je prva prosta šifra v vašem sistemu obračuna. V našem primeru je to J13 (pri vas je to lahko druga šifra, če imate to mogoče že zasedeno).

Novo vrsto za obračun dodate na prvo prosto šifro dalje. Svetujemo vam, da se postavite na vrsto obračuna Odpravnina ob upokojitvi in kliknete na ikono **Vnesi zapis iz**… .

V polje Šifra vrste obračuna vnesete ustrezno prosto šifro. V polje Naziv vrste obračuna pa želen naziv, ki se bo izpisal na obračunskem listu.

Ob potrditvi program vpraša še za kontiranje. Ne glede na to ali imate kontiranje urejeno ali ne, kliknete na Da. Vnos nove vrste je tako zaključen.

Pomembno je, da imate v polju ''Šifra vrste izplačila v Javnem sektorju'' zapisano šifro **J080 – Solidarnostna pomoč**, ter v polju ''Šifra REK'' **B012 – Solidarnostna pomoč.**

Zavihek Izračun uredite, kot je prikazano na sliki.

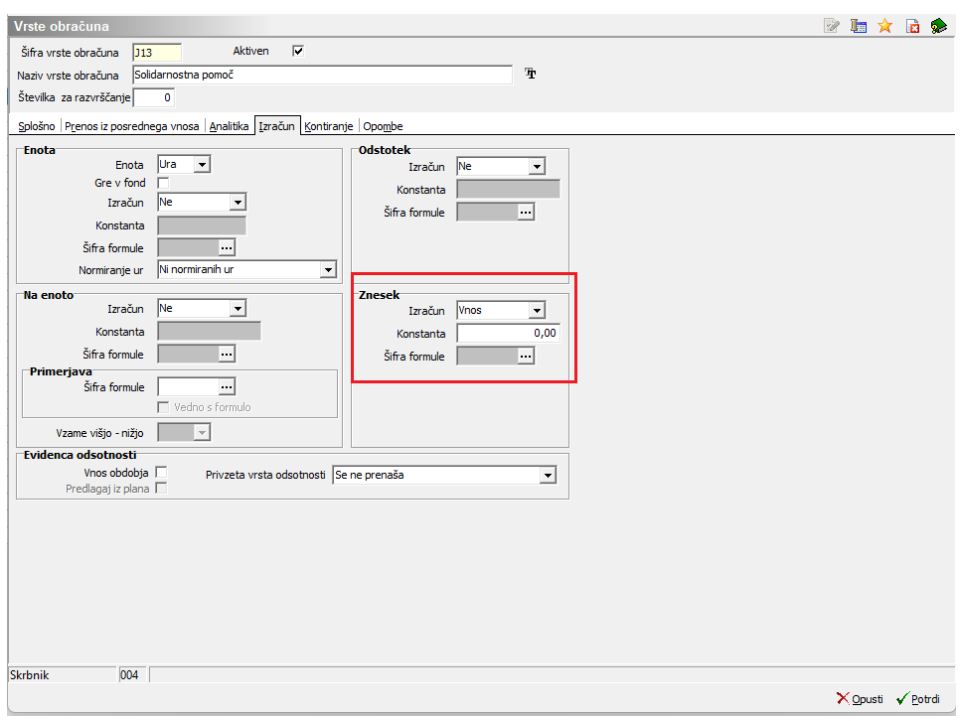

# **Solidarnostna pomoč – nad uredbo**

**Dodati je potrebno še vrste obračuna za izplačilo solidarnostne pomoči nad uredbo.**

Novo vrsto za obračun dodate na prvo prosto šifro dalje. Svetujemo vam, da se postavite na vrsto obračuna Odpravnina ob upokojitvi nad uredbo in kliknete na ikono **Vnesi zapis iz**… .

Pomembno je, da imate v polju ''Šifra vrste izplačila v Javnem sektorju'' zapisano šifro **J081 – Solidarnostna pomoč - obdavčena** , v polju Vrsta dohodka (REK) **1104 – Jubilejne nagrade, odpravnine ob upokojitvi**, … ter v polju ''Šifra REK'' **B012 – Solidarnostna pomoč.**

Potrebno je urediti tudi obdavčitev **Materialnih stroškov in drugih osebnih prejemkov**.

Zavihek Izračun uredite, kot je prikazano na sliki.

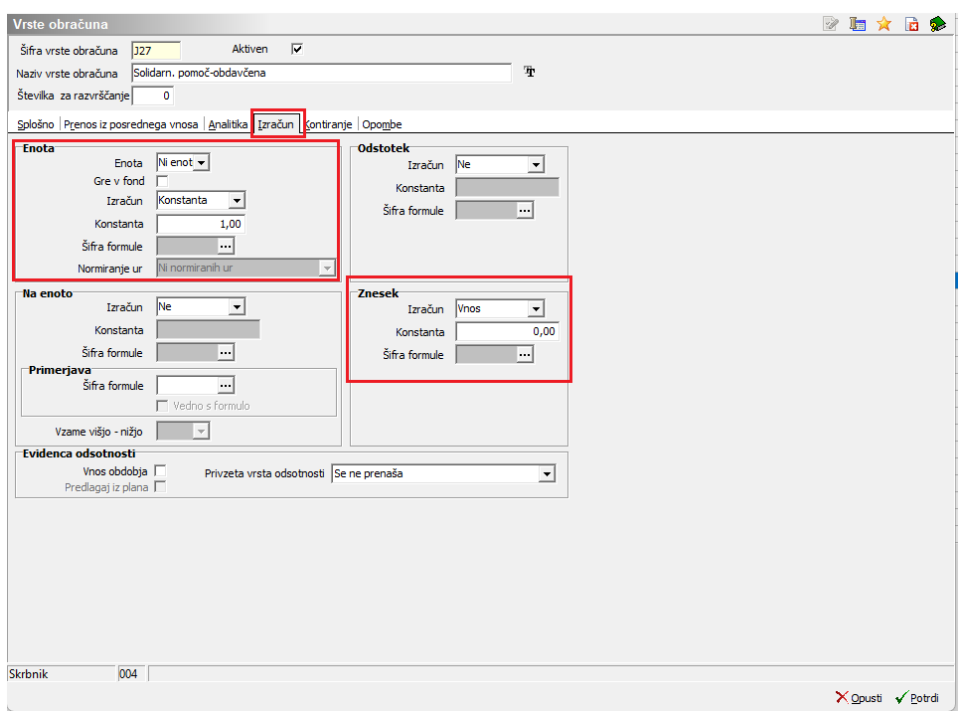

#### **Izplačilo solidarnostne pomoč do uredbe – skupaj s plačo**

V kolikor izplačujete samo solidarnostno pomoč do uredbe, jo lahko izplačate skupaj s tekočo plačo.

### **Izplačilo solidarnostne pomoči do uredbe – ločen obračun**

V primeru, da boste podatke za izplačilo solidarnostne pomoči prejeli po izplačilu plače, je potrebno izplačati v ločenem obračunu.

Ob odpiranju obračuna izberemo obračun Odpravnine.

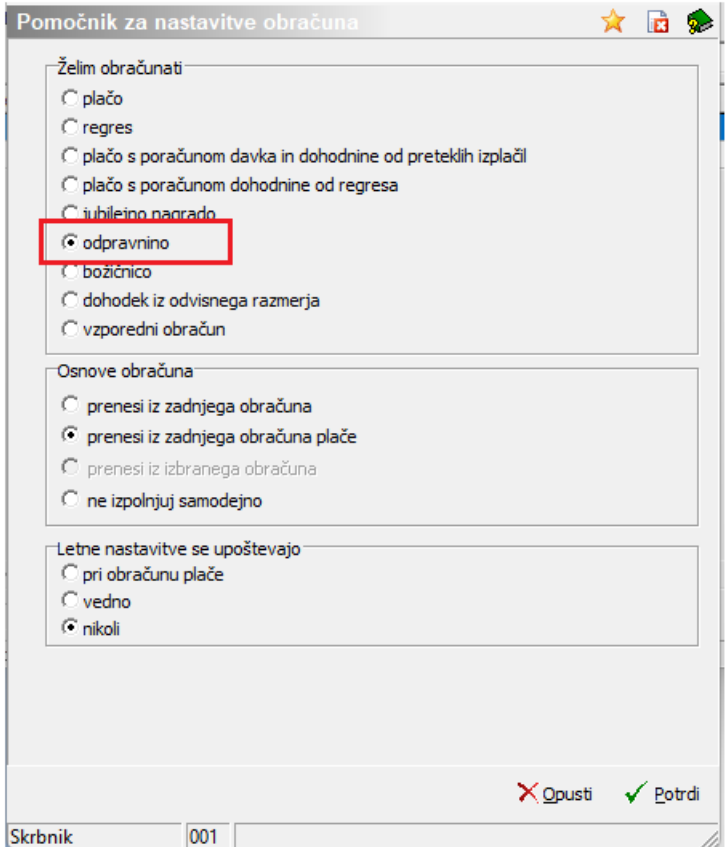

Pod vrsto obračuna izberemo **Druga izplačila** in vrsta dohodka – **1190 Dohodek iz delovnega razmerja, ki se ne všteva v davčno osnovo.**

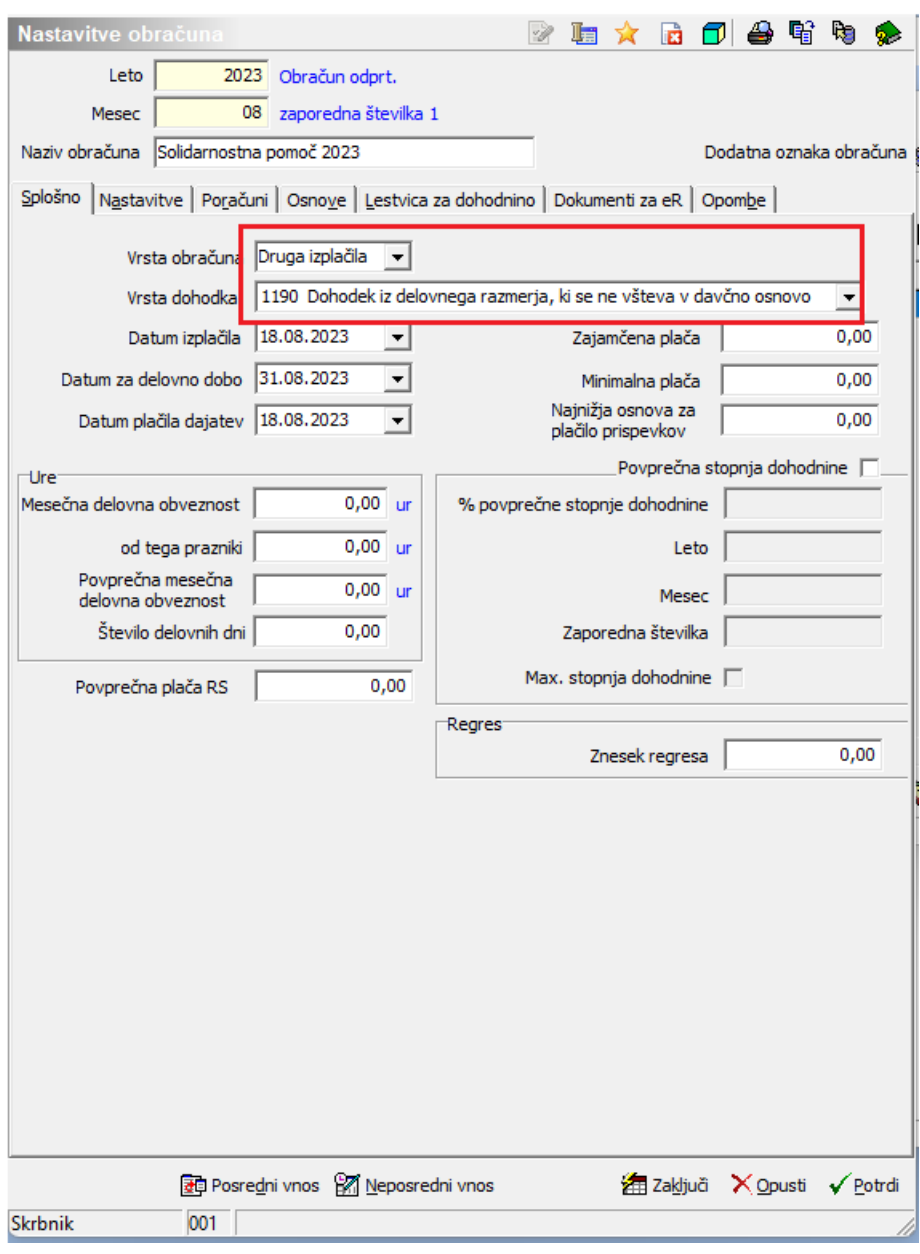

#### **Izplačilo solidarnostne pomoči nad uredbo**

V kolikor boste izplačevali solidarnostno pomoč nad uredbo, je potrebno pripraviti ločen obračun, v kateremu boste izplačali tako neobdavčen kot obdavčen del v skupnem obračunu.

Ob odpiranju obračuna izberemo obračun Odpravnine.

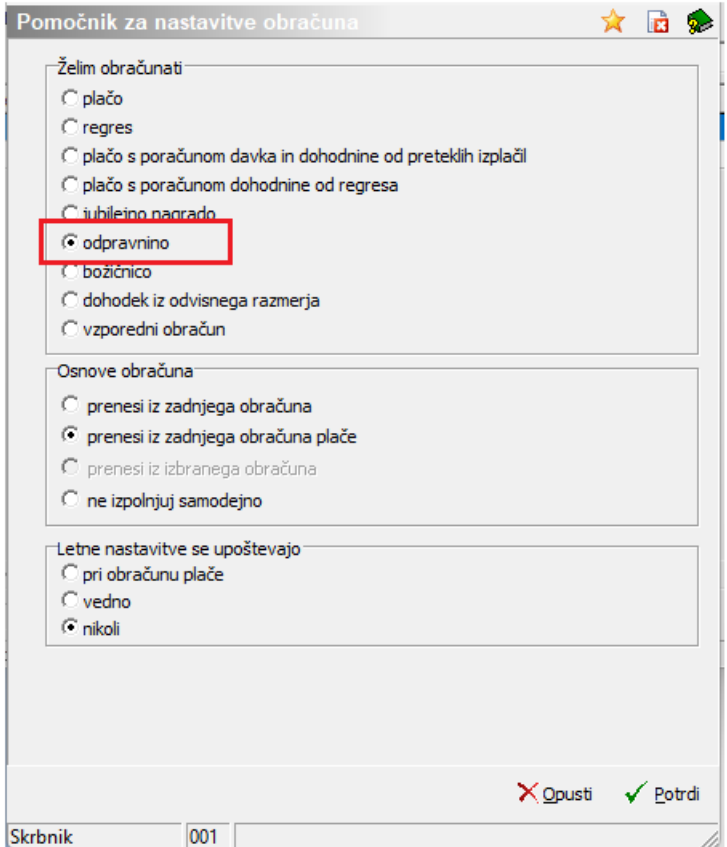

Pod vrsto obračuna izberemo **Druga izplačila** in vrsta dohodka – **1003 Jubilejna nagrada, odpravnina ob upokojitvi, solidarnostna pomoč**

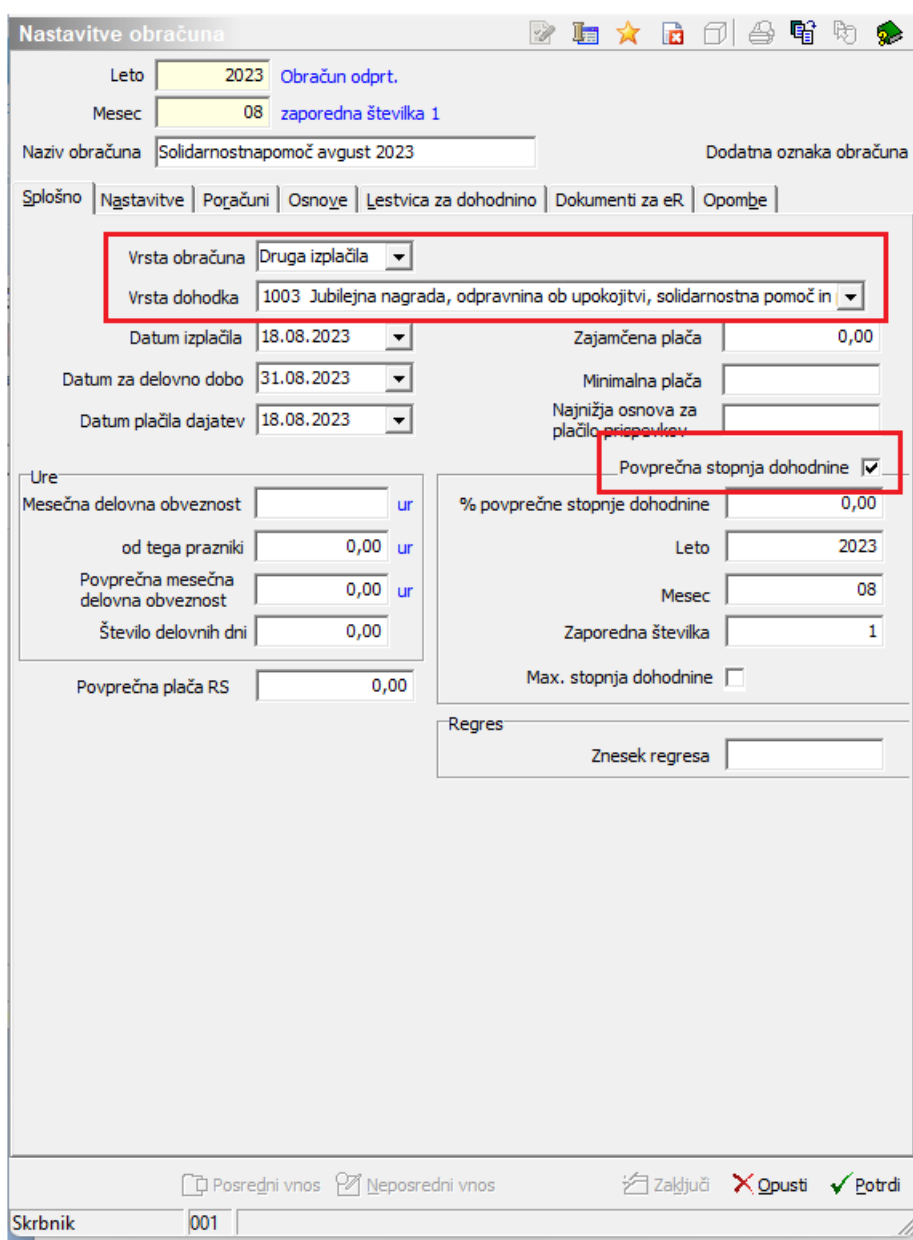